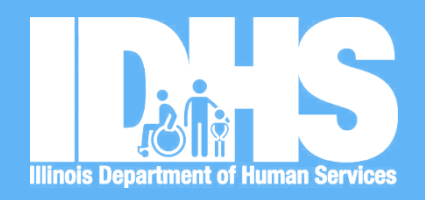

**Statewide Referral Network/PAIR Module Training for Service Providers**

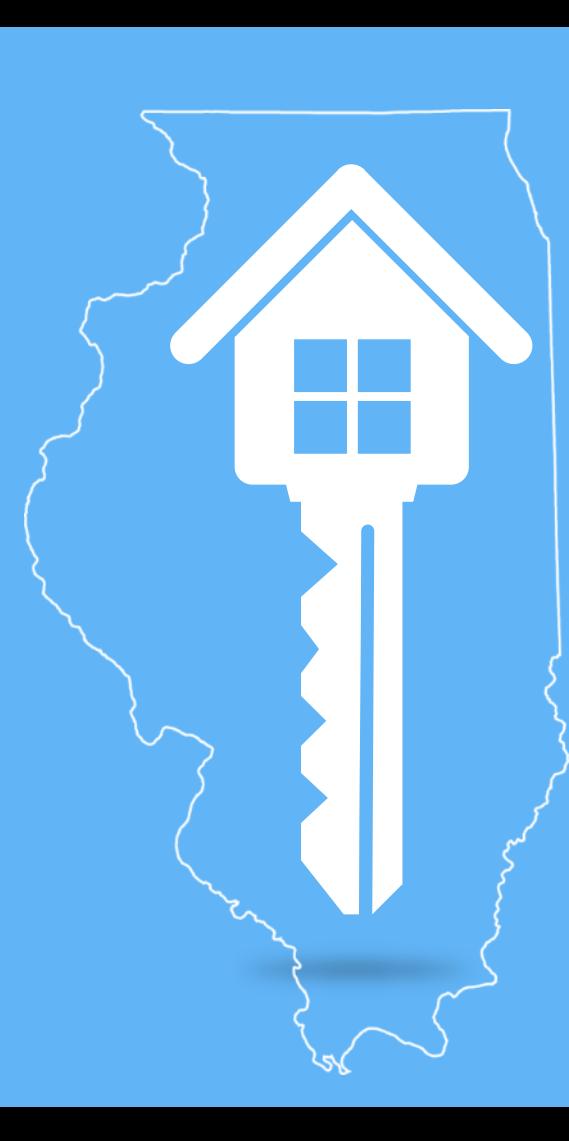

**1**

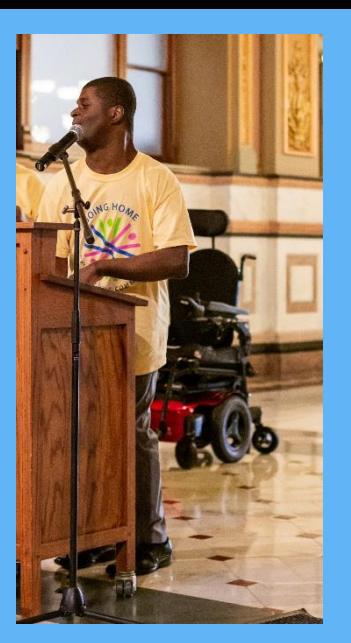

#### **"It's really important to have your own life in your community. You get to make friends like everybody else does."**

~ Vincent S., self-advocate living in SRN housing

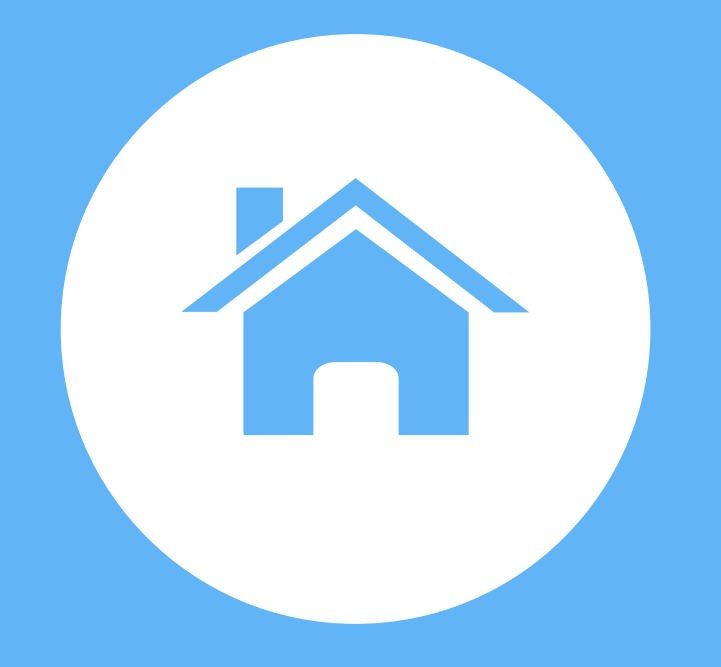

# **Supportive Housing**

# **Supportive Housing**

- **Is** housing units for people with low incomes and disabilities (or multiple barriers to community living) **PLUS** the social/health services that they want and need.
- **Is** affordable, permanent, independent, and helps people live with stability, autonomy and dignity.
- **Is not** intended for every population that needs access to affordable housing.

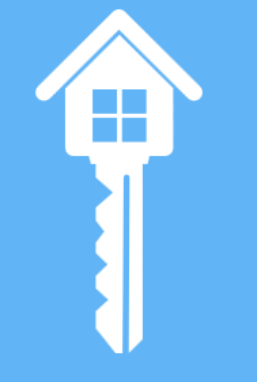

**4**

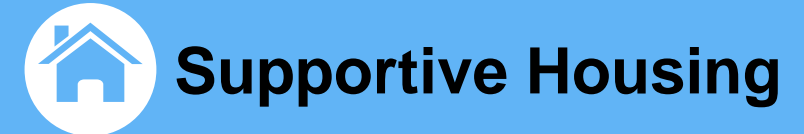

#### Single-Site/ Project Based

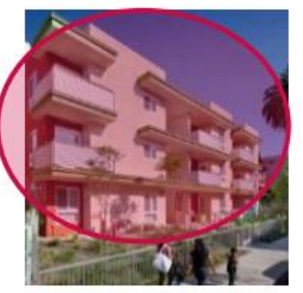

#### Clustered

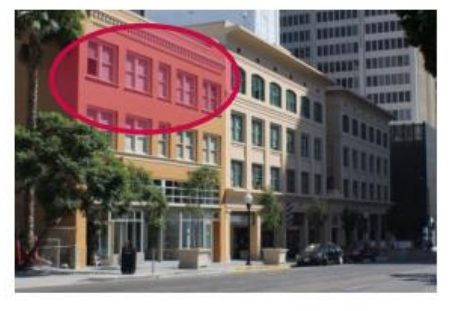

#### **Integrated Affordable**

### **Scattered Site**

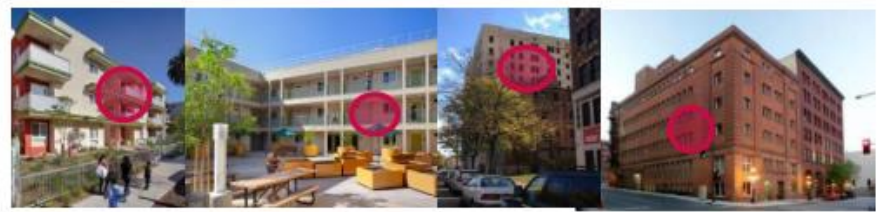

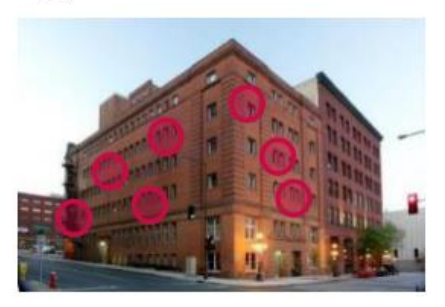

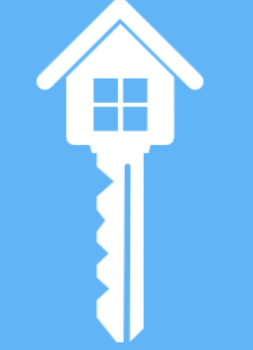

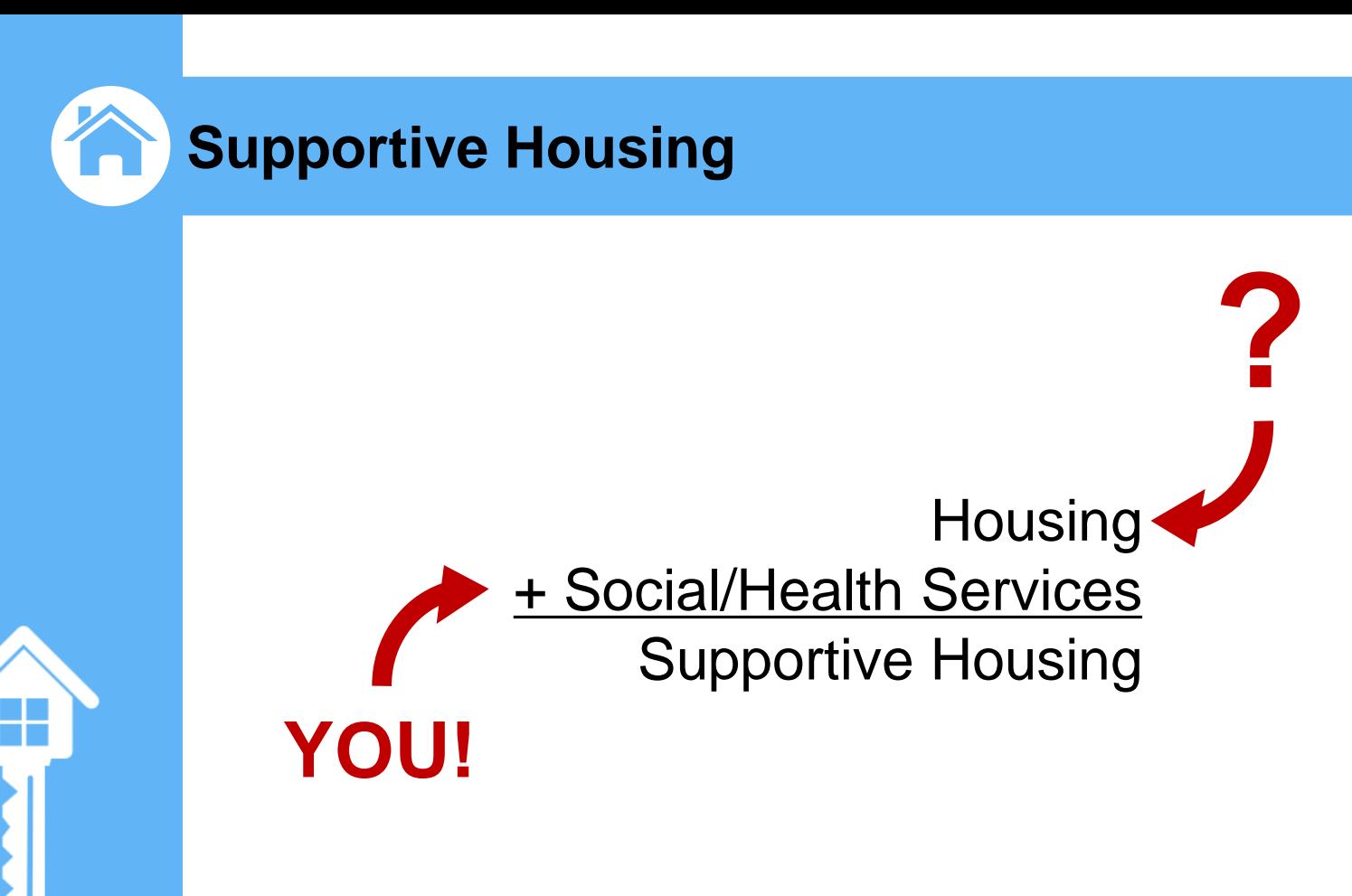

### **Overview of the SRN/811 units**

**7**

### **What is the Statewide Referral Network (SRN)?**

The Network is a partnership of State Agencies and Social Service Providers that allows for the pairing of households with available housing units.

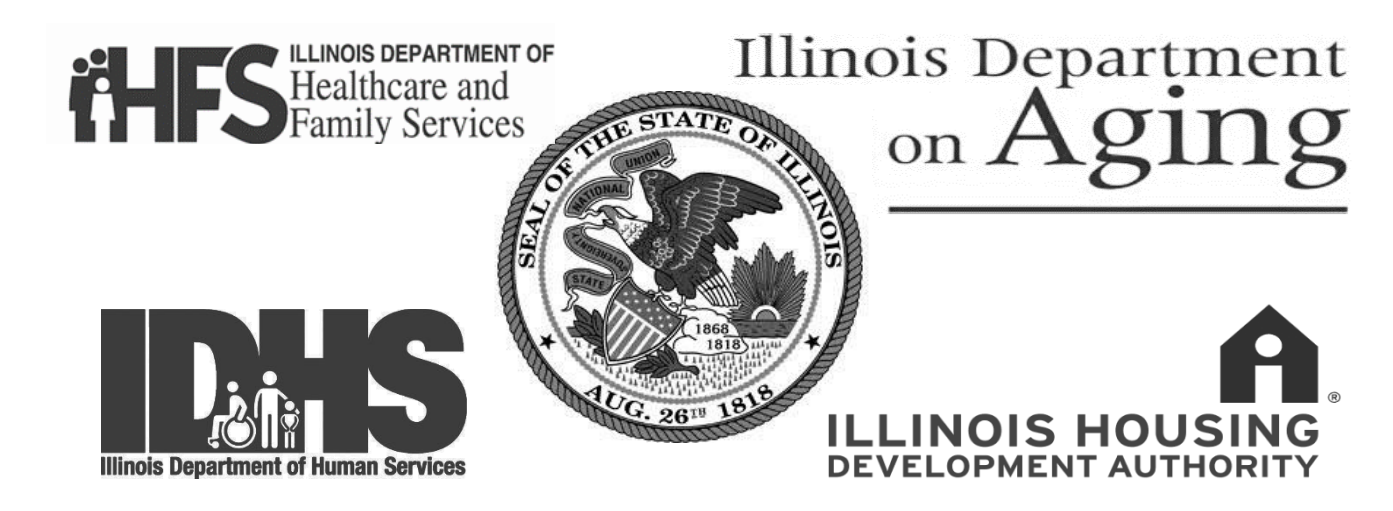

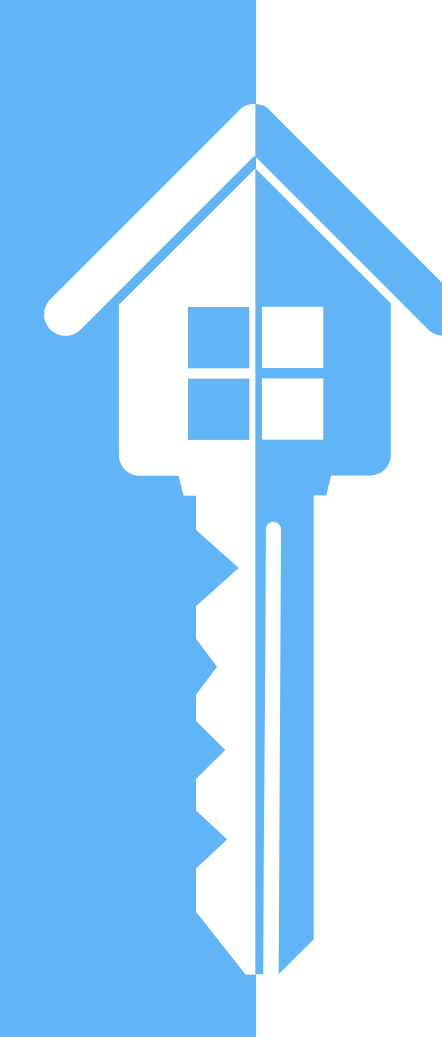

# **SRN Eligibility**

- **People who earn under 30% of the Area Median income AND:**
- People in institutions or at risk of institutionalization, OR
- People experiencing homelessness or at risk, OR
- People with disabilities including:
- Williams, Colbert, and Ligas class members

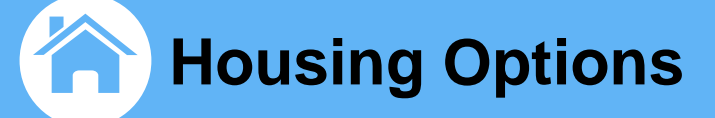

# **SRN Rent Determination:**

- Affordable Housing– Rent is set to be affordable to a household earning under 30% AMI
- Income Based Housing Rent is based on annual household Income and is targeted to income ranges
- Subsidized Housing Rent is typically based on 30% of household income

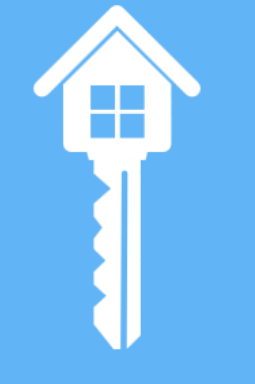

## **HUD 811 Eligibility**

- **People who earn under 30% of the Area Median income AND:**
- People under 62 AND receiving Medicaid Long Term Services and Supports or State Medicaid Plan Services AND:
- In institutions or at risk of institutionalization including ALL HUD 811 UNITS ARE SUBSIDIZED

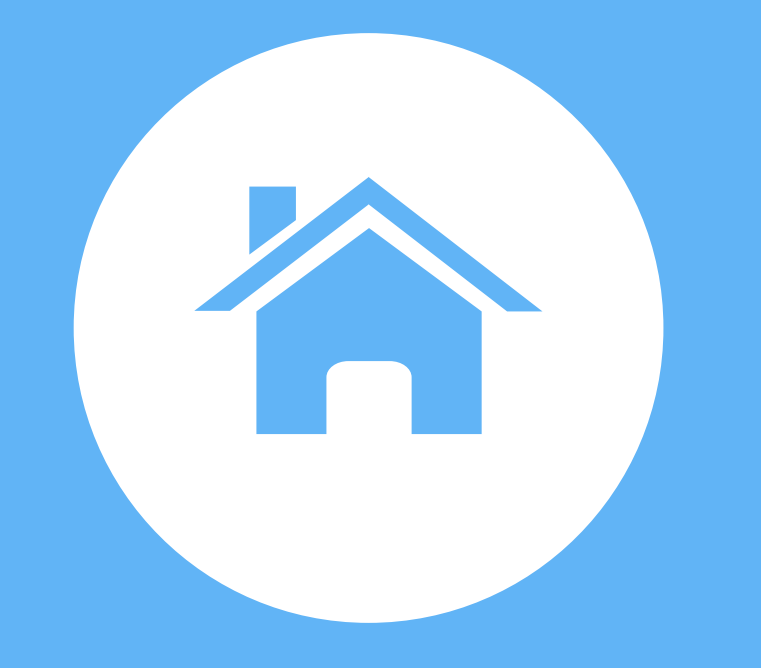

# **ILHousingSearch.org**

- Online affordable housing locator
- Open to the public to list or search for units
- All IHDA developments listed
- Users are able to search for housing by several categories including geographical location, size, price, bedroom/bathrooms, accessibility features, and amenities.

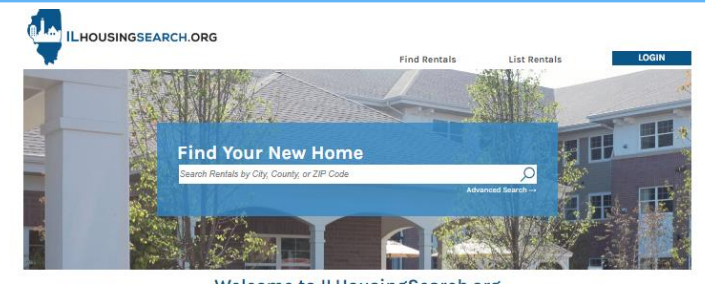

come to ILHousingSearch.org This is a free, online resource for renters and property providers in Illinois, Search for affordable, accessible, and market-rate housing that will fit your needs and budget. Please check back for new and updated listings often.

r additional assistance, call 1.877.428.8844 (toll free) Monday-Friday Sam-7pm Central, Dial 7-1-1 for

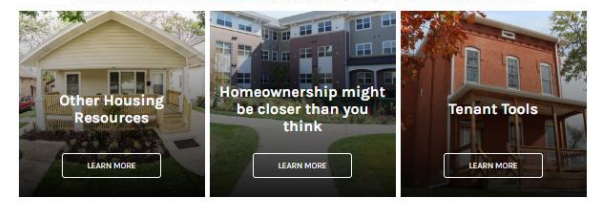

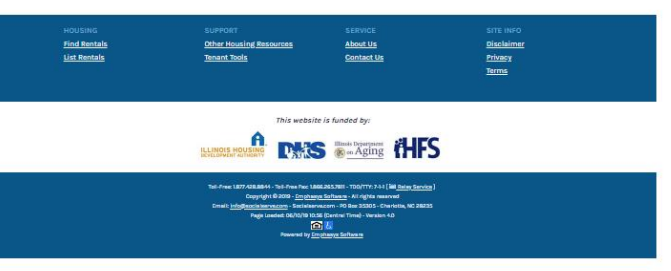

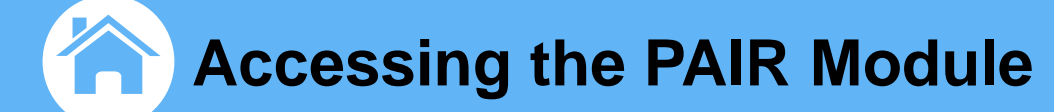

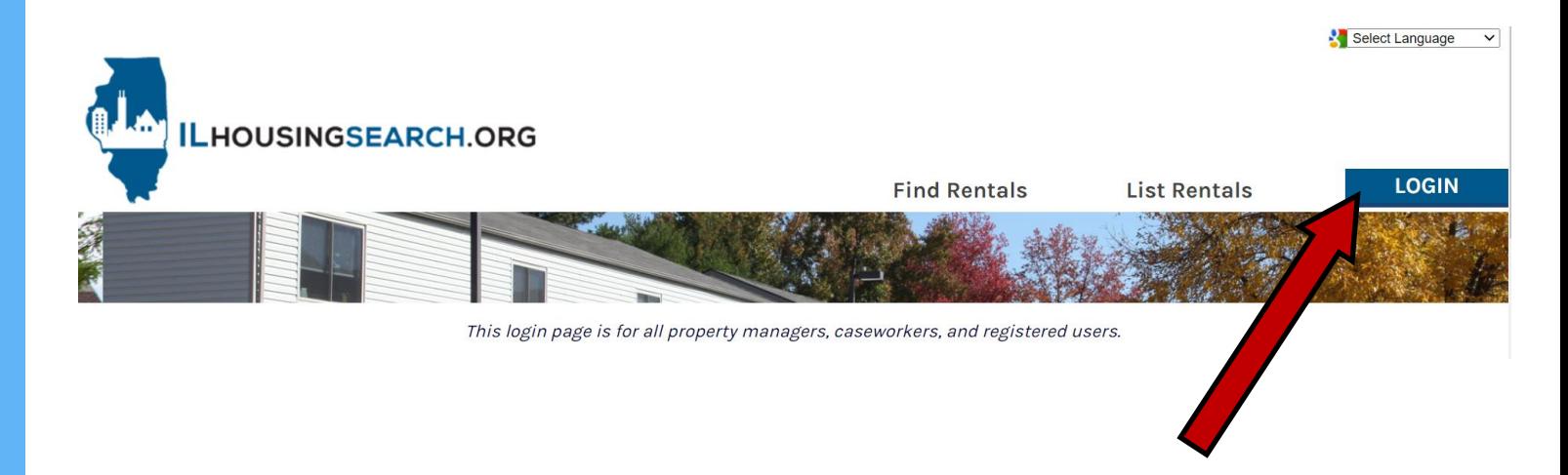

## Login through the [www.ILHousingSearch.org](http://www.ilhousingsearch.org/) website

## **Overview of the PAIR Module and SRN/811 units**

#### **PAIR = Pre-Screening, Assessment, Intake, and Referral**

- Online portal accessed by caseworker login
- Includes SRN and 811 waiting lists
- Online application
- Matches available units to individuals

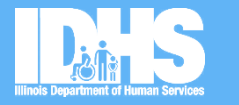

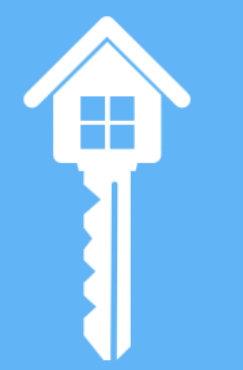

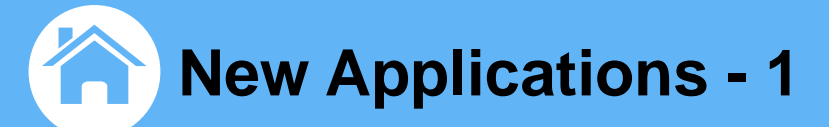

### After logging in, click **PAIR Systems** on the **Destinations** menu on the left sidebar

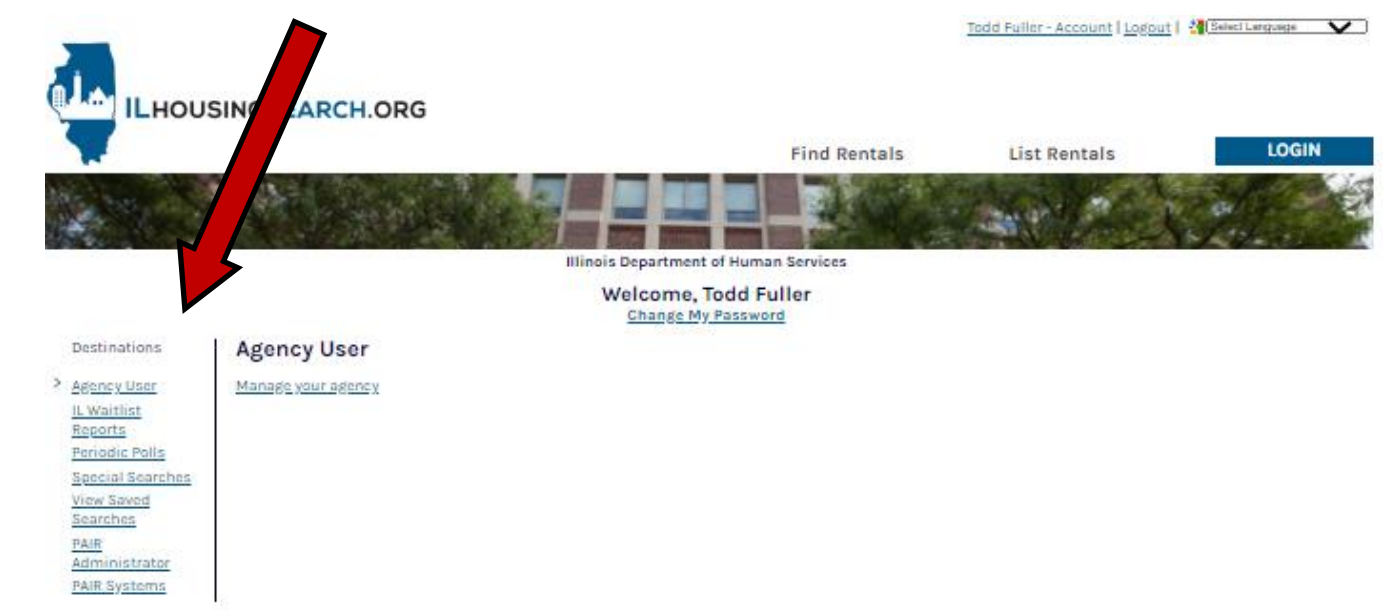

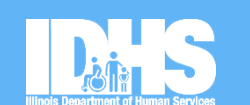

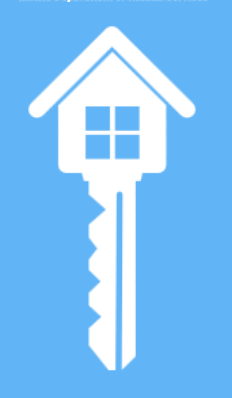

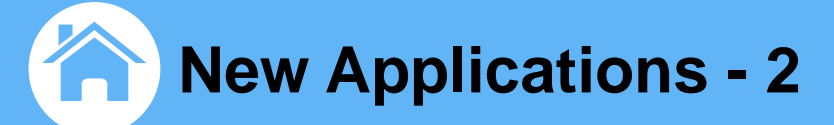

# Next, click on either View My Clients or **View My Agency's Clients**

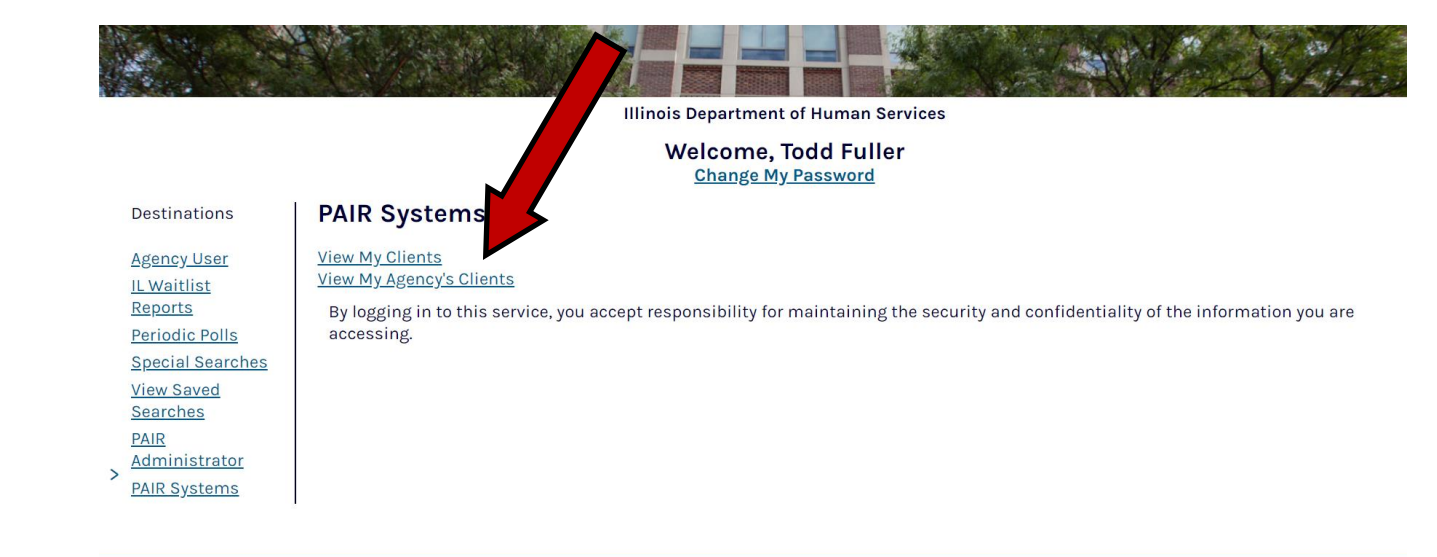

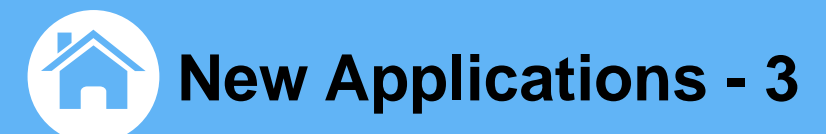

Displaying 37 applicants

### From the top of the applicant dashboard, click on

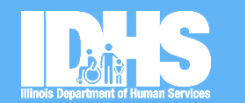

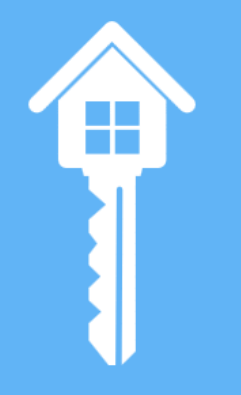

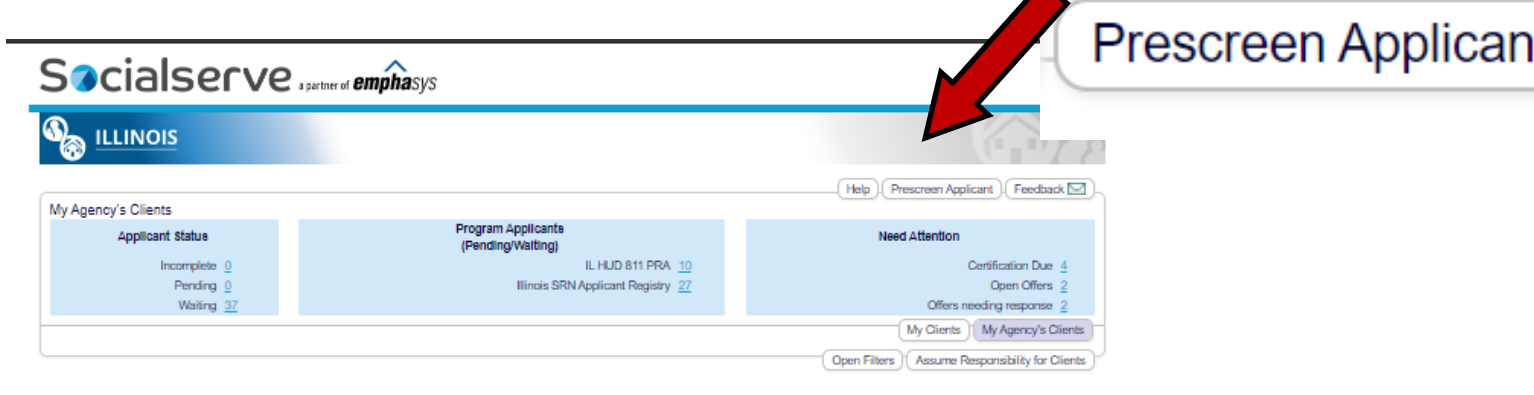

#### Download this list

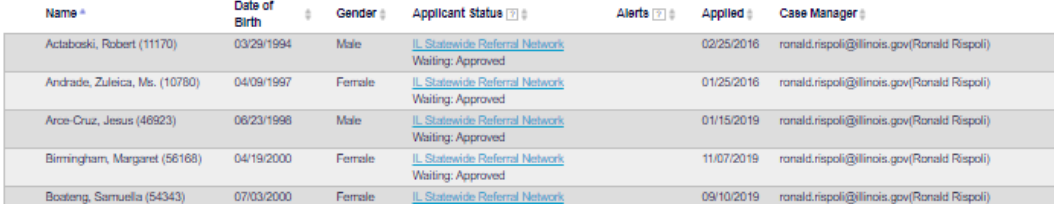

- Complete the entire prescreening
- This information will copy into the application(s) in later steps
- Click on  $\blacksquare$  More Info  $*$  or  $|?|$ wherever you see the icons for common questions that come up

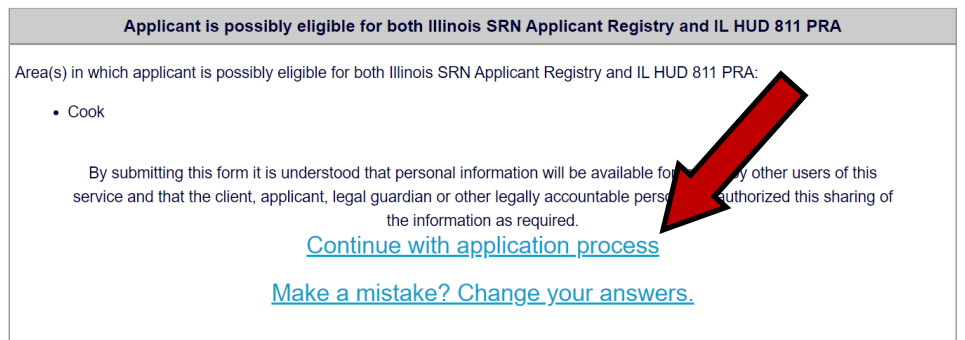

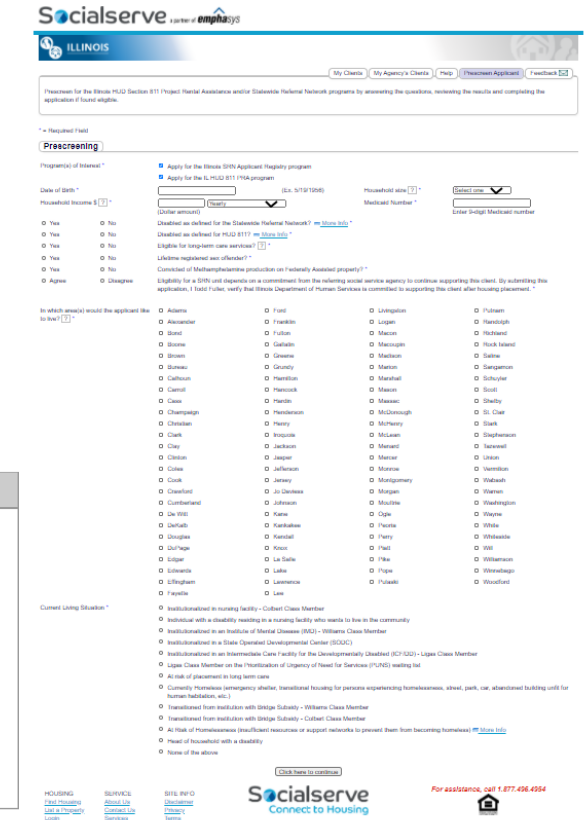

and a certified Section 3 and Secon

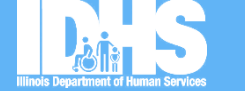

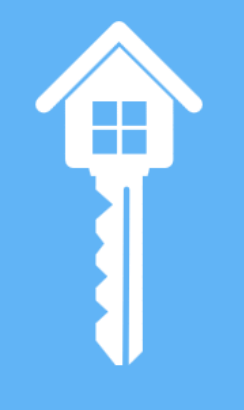

Back button not allowed, use menu bar options; all 3 pages required for completion

# **In theming**

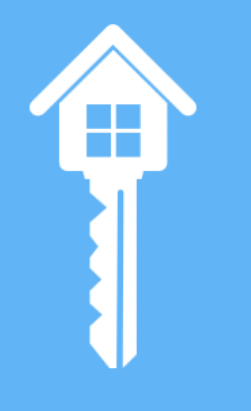

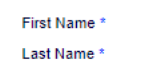

**Personal Data** 

Date of Birth \*

Race ?\* Check all that apply

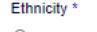

 $\bullet$  No  $\circ$  Yes  $O$  Yes  $\bullet$  No

 $\circ$  Yes  $\bullet$  No

Military Service? ? \* Social Security Number \*

**Medicaid Number** 

**Disability Type** Check all that apply

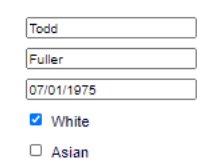

#### $\Box$  Unknown

#### Non-Hispanic/Non-Latino

Limited English Proficiency <sup>SI</sup> More Info \*

Convicted of Methamphetamine Production on Federally Assisted Property \*

Lifetime Registered Sex Offender \*

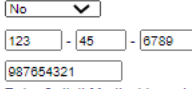

#### Enter 9-digit Medicaid number

- Physical
- Developmental
- Mental Health
- $\Box$  Unknown
- $\Box$  None

 $\Box$  Refused

Other Disability Type

 $\circ$  Yes  $\bullet$  No

 $\circ$  Yes  $\bullet$  No Blind or visually impaired \*

Disability impacts ability to communicate [?]\*

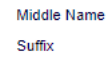

Gender\*

**Application Progress: Page 1 of 3** 

□ Black or African-American

□ Native Hawaiian or Other Pacific Islander

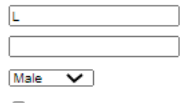

□ American Indian or Alaskan Native

 $\Box$  Refused

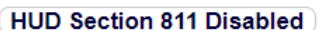

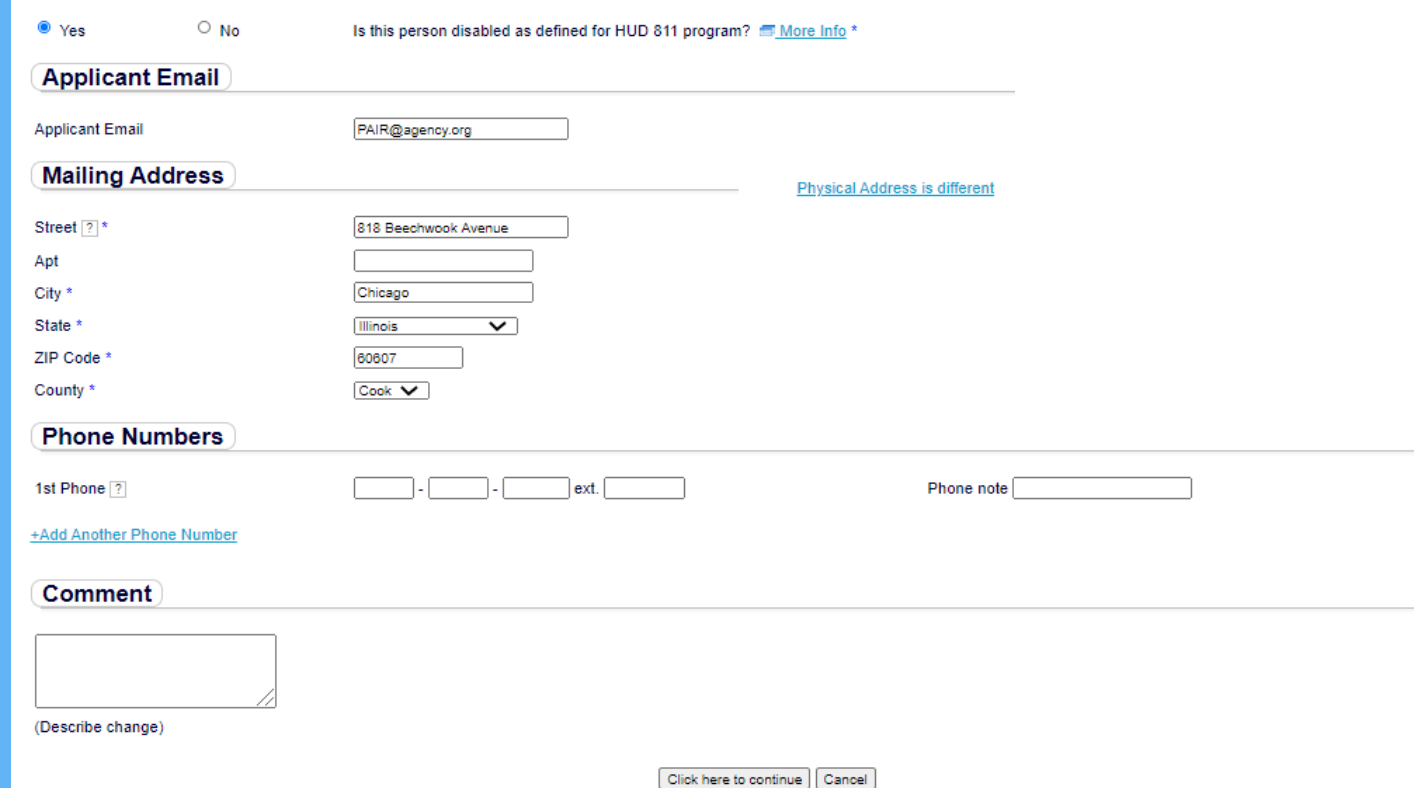

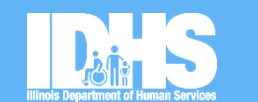

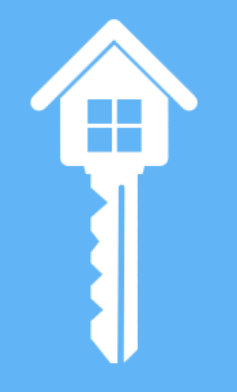

#### **21**

# **New Applications - 7**

 $\triangleq$  = Required Field

Back button not allowed, use menu bar options; all 3 pages required for completion

Application Progress: Page 2 of 3

#### **Current Living Situation**

Current Living Situation \*

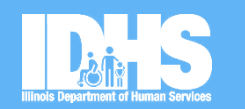

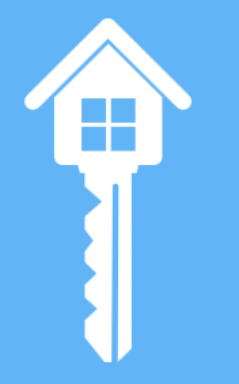

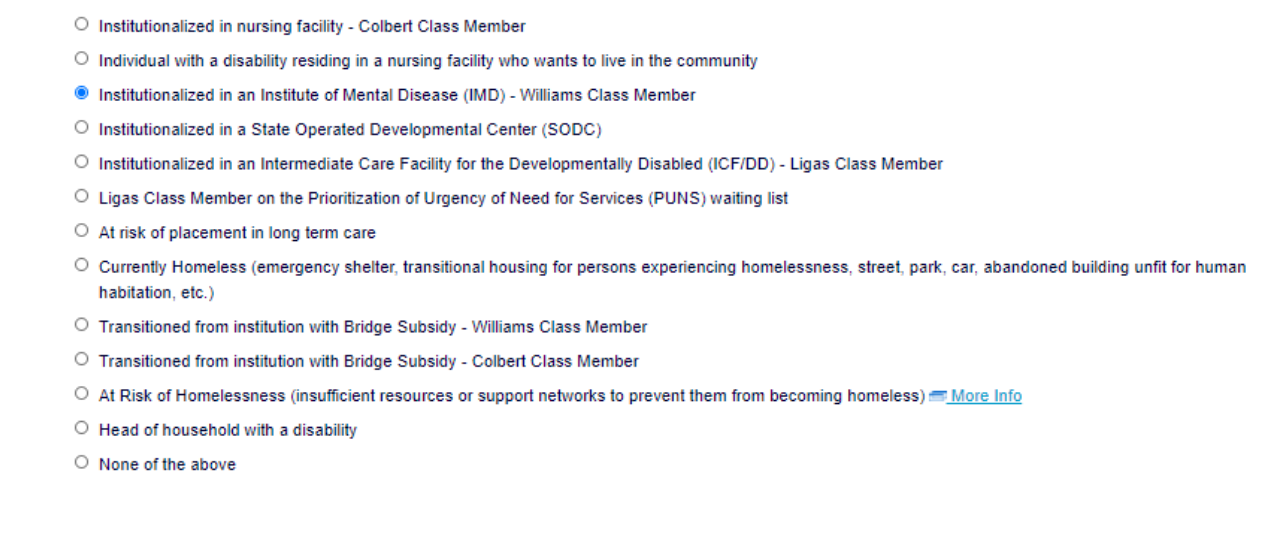

#### **New Applications - 8** 'n

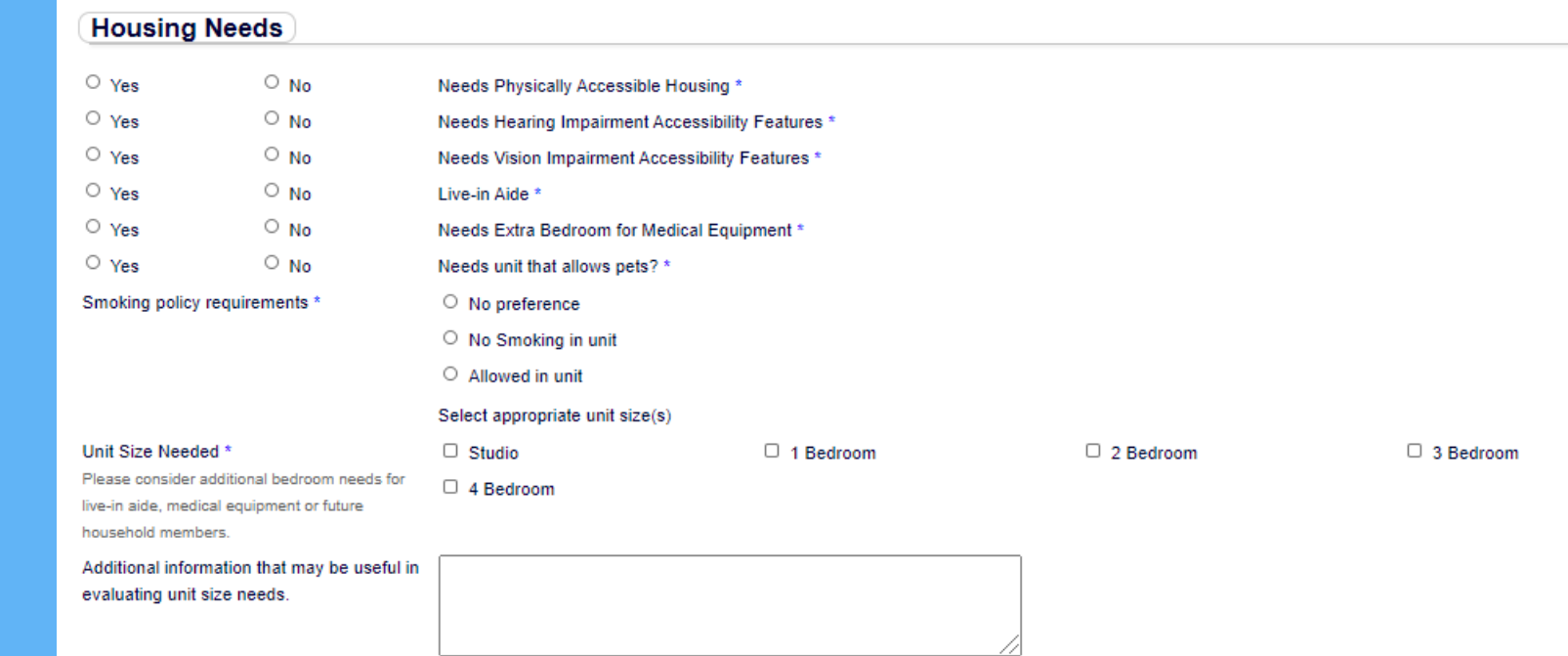

 $\circ$  No

• Yes

Eligible for Long-Term Care Services? [?] \*

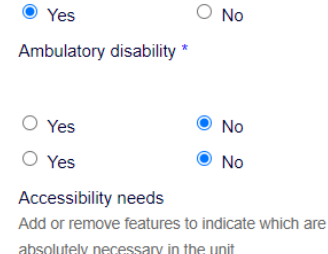

#### Needs Physically Accessible Housing \*

Individual has full ambulatory disability (i.e. Uses a wheelchair full time)

 $\circlearrowright$  Individual has partial ambulatory disability

Needs Hearing Impairment Accessibility Features \*

- Needs Vision Impairment Accessibility Features \*
- Stepless, ramped, or flat entry
- Accessible elevators
- O Doorway clear width of 32" or wider, with required clear space for door swing
- Maximum 1/2"-high thresholds at doors and flooring transitions
- Lever style door handles and faucets
- Accessible light switches (height and required activation action)
- Low counter space and vanities with minimum 27"-high knee space underneath (bath and kitchen)
- Front control on stove/cooktop
- Counter height microwave
- ✔ "T" turn or 60" turning circle in bathrooms
- Grab bars or reinforced for grab bars at toilet
- Grab bars or reinforced for grab bars in bathing area
- Accessible-height toilet
- Accessible Shower

Accessible shower \*

 $\circ$  Roll-in shower required  $\bigcirc$  Walk-in shower

- Accessible flooring for wheeled device use
- Front control laundry machines and accessible route to laundry
- Within a paratransit route

Select either "full ambulatory disability" or select "partial ambulatory" and select only the needed features.

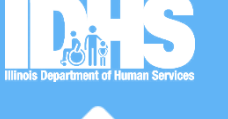

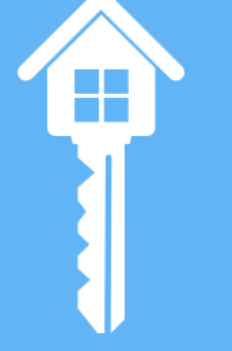

#### Interested in Cook cities \* \*\* The following cities exist in multiple counties.

Select each county to be eligible for a unit in that city and county East Dundee - Cook and Kane University Park - Cook and Will Woodridge - Cook, DuPage, and Will Elmhurst - Cook and DuPage Bensenville - Cook and DuPage Hanover Park - Cook and DuPage Lake In The Hills - Cook, Kane, Lake, and McHenry Bartlett - Cook and DuPage Park Forest - Cook and Will Deerfield - Cook and Lake Elgin - Cook and Kane

 $\Box$  Barrington

 $\Box$  Alsin

□ Arlington Heights

 $\Box$  Bartlett\*\* Redford Park Reliwood  $\Box$  Rensenville\*\*  $\Box$  Berkelev □ Berwyn **Blue Island**  $\Box$  Bridgeview □ Broadview Rrookfield □ Buffalo Grove  $\Box$  Burbank  $\Box$  Bumbam Rum Ridge Calumet City □ Calumet Park Chicago Chicago Heights Chicago Ridge □ Cicero Country Club Hills Countryside □ Crestwood Deerfield\*\* □ Des Plaines  $\Box$  Dixmoon □ Dolton East Dundee\*\*

□ East Hazelcrest  $\Box$  Elgin\*\*

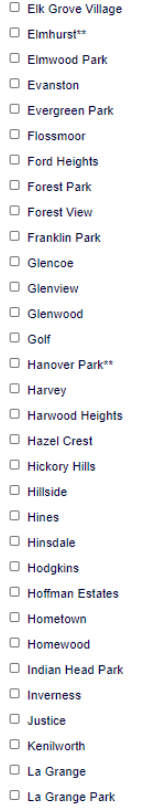

□ Lake In The Hills\*

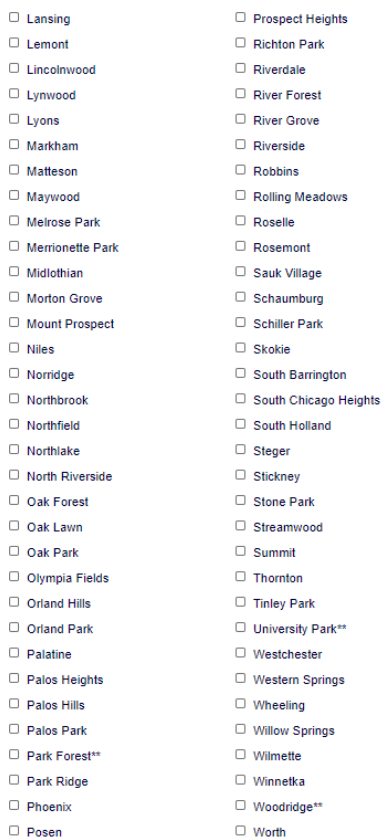

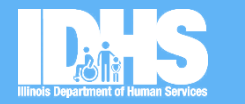

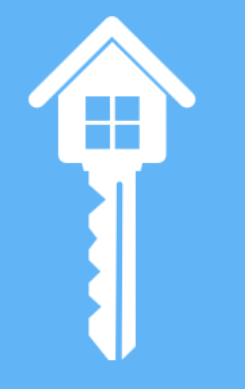

When you select a county or counties, all cities in that county or counties will drop down

### Click for Chicago Area Map!

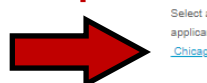

Interested Community Areas \* Select all Community Areas in which the applicant is interested in living. See official Chicago Community Areas map

□ Archer Heights □ Armour Square  $\Box$  Ashburn Auburn Gresham  $\Box$  Austin □ Avalon Park  $\Box$  Avondale □ Belmont Cragin □ Beverly □ Bridgeport □ Brighton Park  $\Box$  Burnside Calumet Heights  $\Box$  Chatham Chicago Lawn  $\Box$  Clearing D Douglas  $\Box$  Dunning

**East Garfield Park** 

Albany Park

□ Fast Side □ Edgewater □ Edison Park □ Englewood □ Forest Glen □ Fuller Park Gage Park □ Garfield Ridge Grand Boulevard Greater Grand Crossing □ Hegewisch □ Hermosa Humholdt Park Hyde Park □ Irving Park □ Jefferson Park □ Kenwood  $\Box$  Lake View **El Lincoln Park** 

□ Lincoln Square □ Logan Square  $\Box$  Loop **D. Lower West Side** □ Mckinley Park  $\Box$  Montclare Morgan Park Mount Greenwood Near North Side □ Near South Side O Near West Side □ New City North Center North Lawndale North Park O Norwood Park Oakland  $\Box$  Ohare Portage Park

 $\Box$  Pullman  $\Box$  Riverdale Rogers Park Roseland South Chicago □ South Deering □ South Lawndale □ South Shore  $\Box$  Uptown □ Washington Heights □ Washington Park □ West Elsdon □ West Englewood □ West Garfield Park □ West Lawn □ West Pullman □ West Ridge □ West Town □ Woodlawn

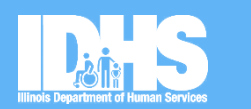

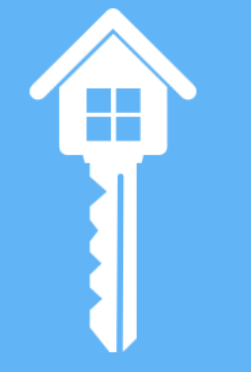

When you select Chicago, all of the neighborhoods will drop down

Back button not allowed, use menu bar options; all 3 pages required for completion

Application Progress: Page 3 of 3

#### **Applicant Incomes**

The system cannot evaluate eligibility for ho

eligibility.

Total income from pre-screening is: \$9,396 ?

#### Indicated Household Size: 1 Member

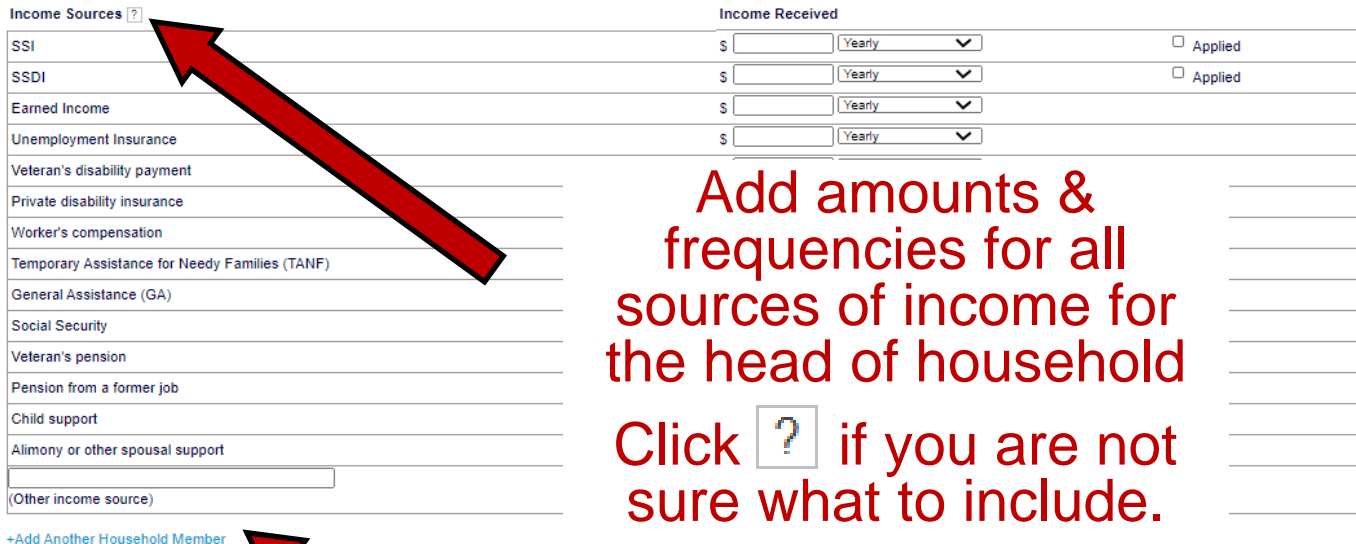

**26**

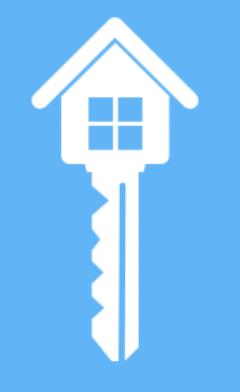

#### **Additional Household Member**

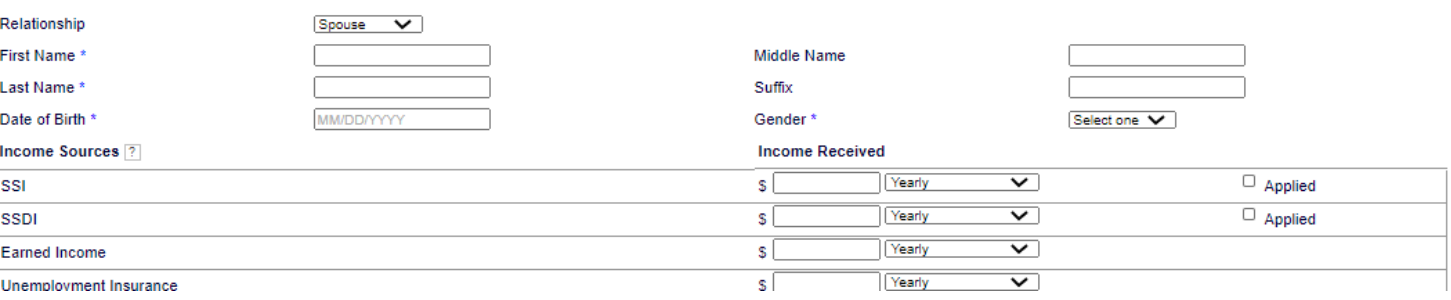

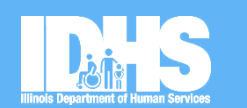

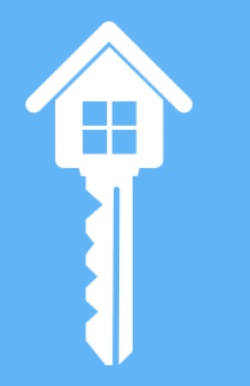

- This is where you will add all household members that will be living in a unit with the head of the household
- Enter all income sources for household members as applicable

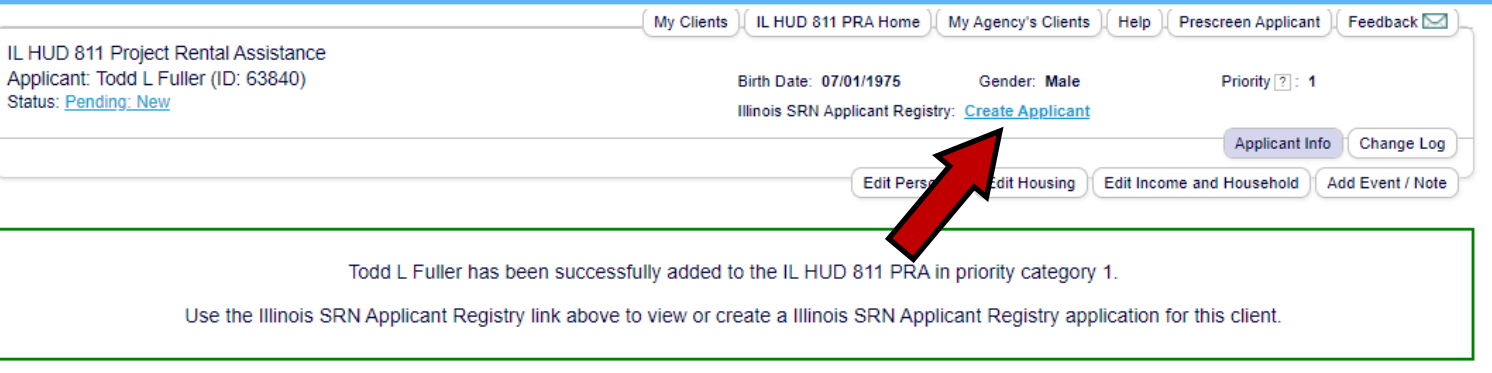

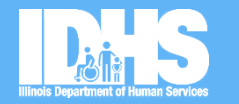

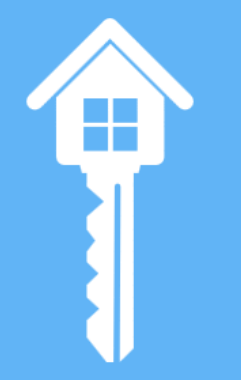

#### **Recent Changes**

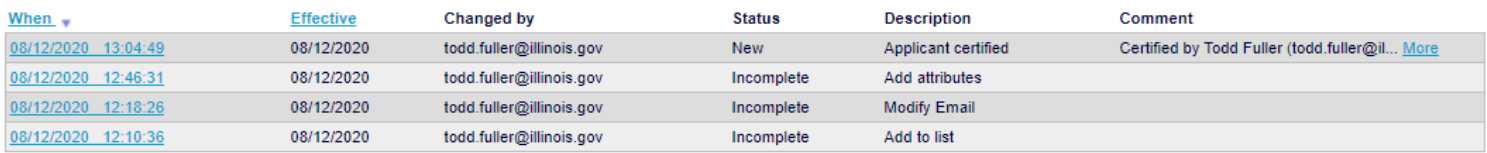

Add another application as instructed if applicable, by clicking on Create Applicant. All info entered will copy over.

### **Updating Applications - 1**

- Annual recertifications at a minimum are required for every application
- Please update as needed, at any time

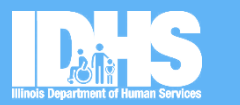

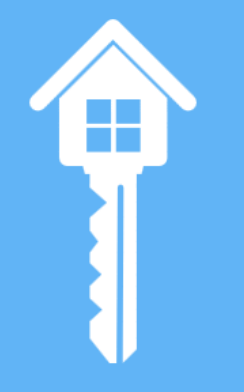

Institutionalized in an Institute of Mental Disease (IMD) - Williams Class Member

Additional information that may be useful in evaluating unit size needs.

**Current Living Situation:** 

Find I  $1$  int n

Cook Interested Area(s): Interested Cities: Chicago **Interested Community Areas: Edgewater, Uptown** 

Income and Household Information Fair

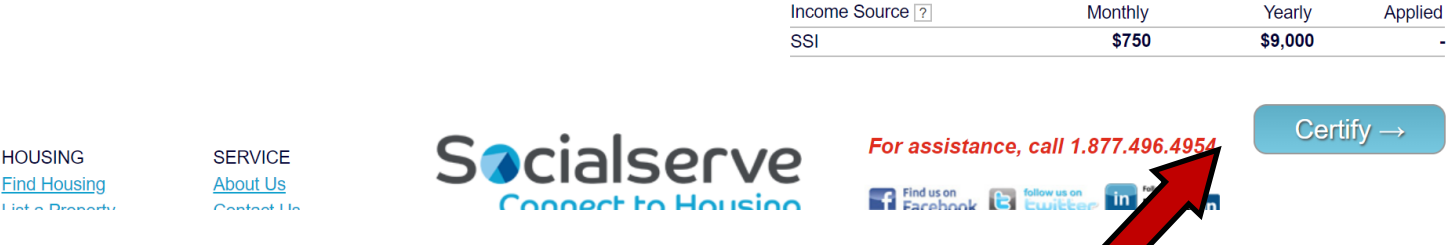

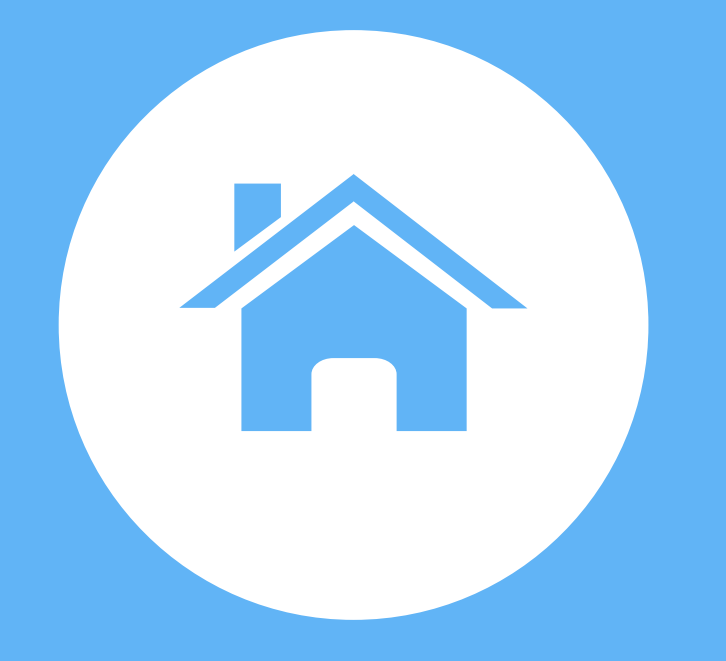

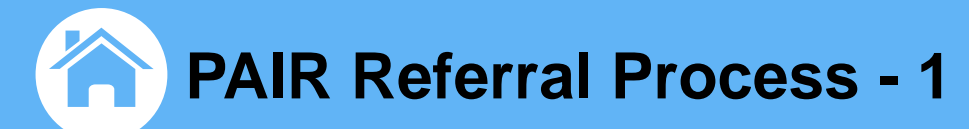

#### Unit is Listed on the PAIR Module

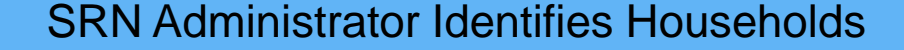

Service providers receive a notice about the housing opportunity

Service provider asks the participant if they wish to apply

#### Participant is Referred to Housing

The participant then applies for the housing

The participant moves into the housing

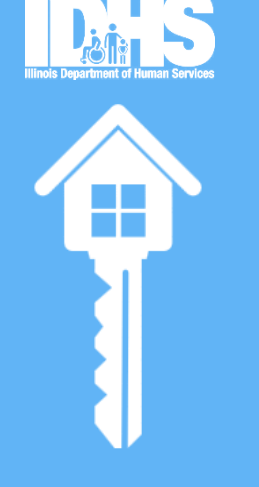

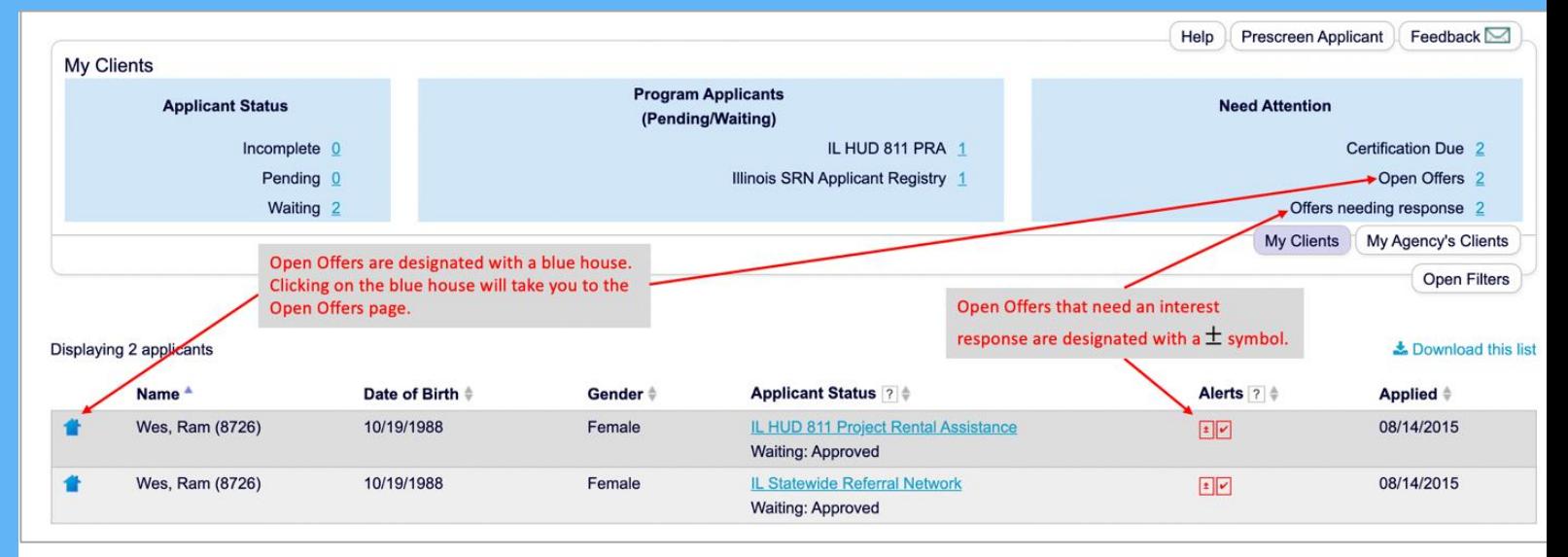

Filter your clients by using the "Offers needing response" quick link on the NEW dashboard. Click on the blue house next to the applicant name to navigate to the page to express interest in the unit.

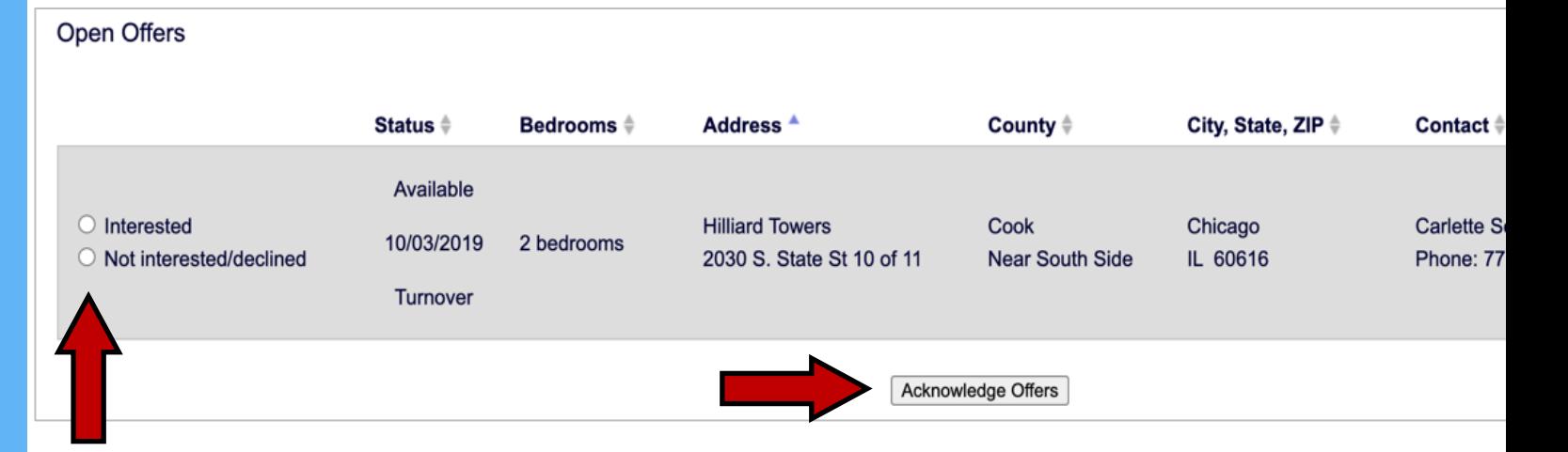

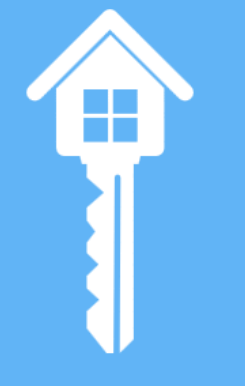

On the Open Offers page, use the radio buttons to indicate if your client is interested or not interested in the unit and then select the "Acknowledge Offers" button at the bottom of the table. Your response will be recorded on the client record.

- Apply for the unit like any other affordable housing unit, completing the application on site or as instructed.
- Property then processes the application like any other rental application and reviews it against the Tenant Selection Plan
- You will need:
	- Picture ID
	- Social Security Card
	- Birth Certificate (for all people in the household)
	- Income verification/Proof of Income (e.g., check stubs, Social Security award letter)
- Lease is signed and resident provides deposit/first month's rent
- Reasonable accommodation and modification\*\*

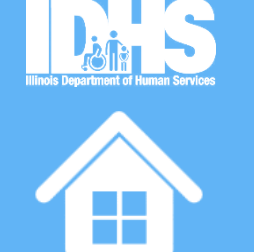

**35**

### Reasonable Accommodations/Modifications

- Due to a disability, Household has needs that do not fit standard processes
	- At Application
	- At Screening
	- At Move in
	- Any time
- IDHR Reasonable Accommodation and Modification Handbook: https://www2.illi [nois.gov/dhr/Fair-Equal/Documents/IDH](https://www2.illinois.gov/dhr/Fair-Equal/Documents/IDHR-Reasonable-Accommodations-and-Modifications-1.1.pdf) [R-Reasonable-Accommodations-and-M](https://www2.illinois.gov/dhr/Fair-Equal/Documents/IDHR-Reasonable-Accommodations-and-Modifications-1.1.pdf) [odifications-1.1.pdf](https://www2.illinois.gov/dhr/Fair-Equal/Documents/IDHR-Reasonable-Accommodations-and-Modifications-1.1.pdf)

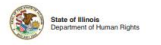

**Reasonable Accommodations** and Modifications: A Guide for Housing Professionals

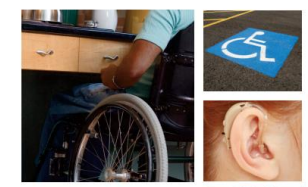

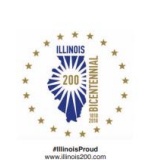

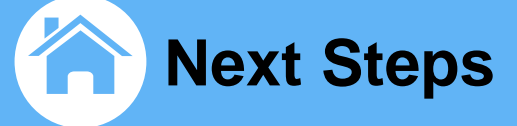

To gain access to the PAIR Module, complete and submit the User Agreement and Emphasys at pair@emphasys-software.com

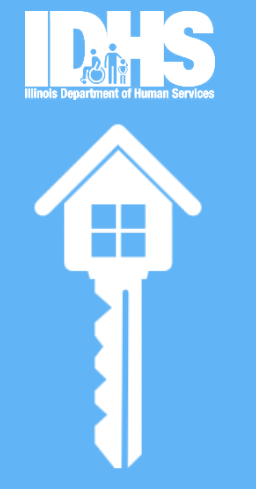

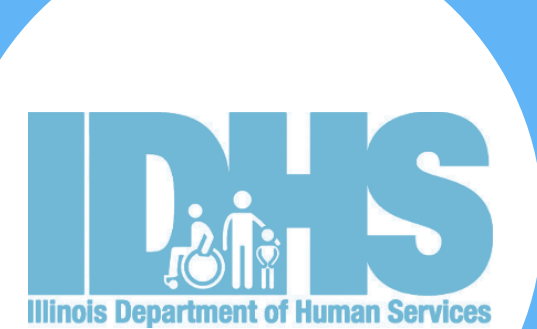

# **Frequently Asked Questions**

#### 合 **Frequently Asked Questions**

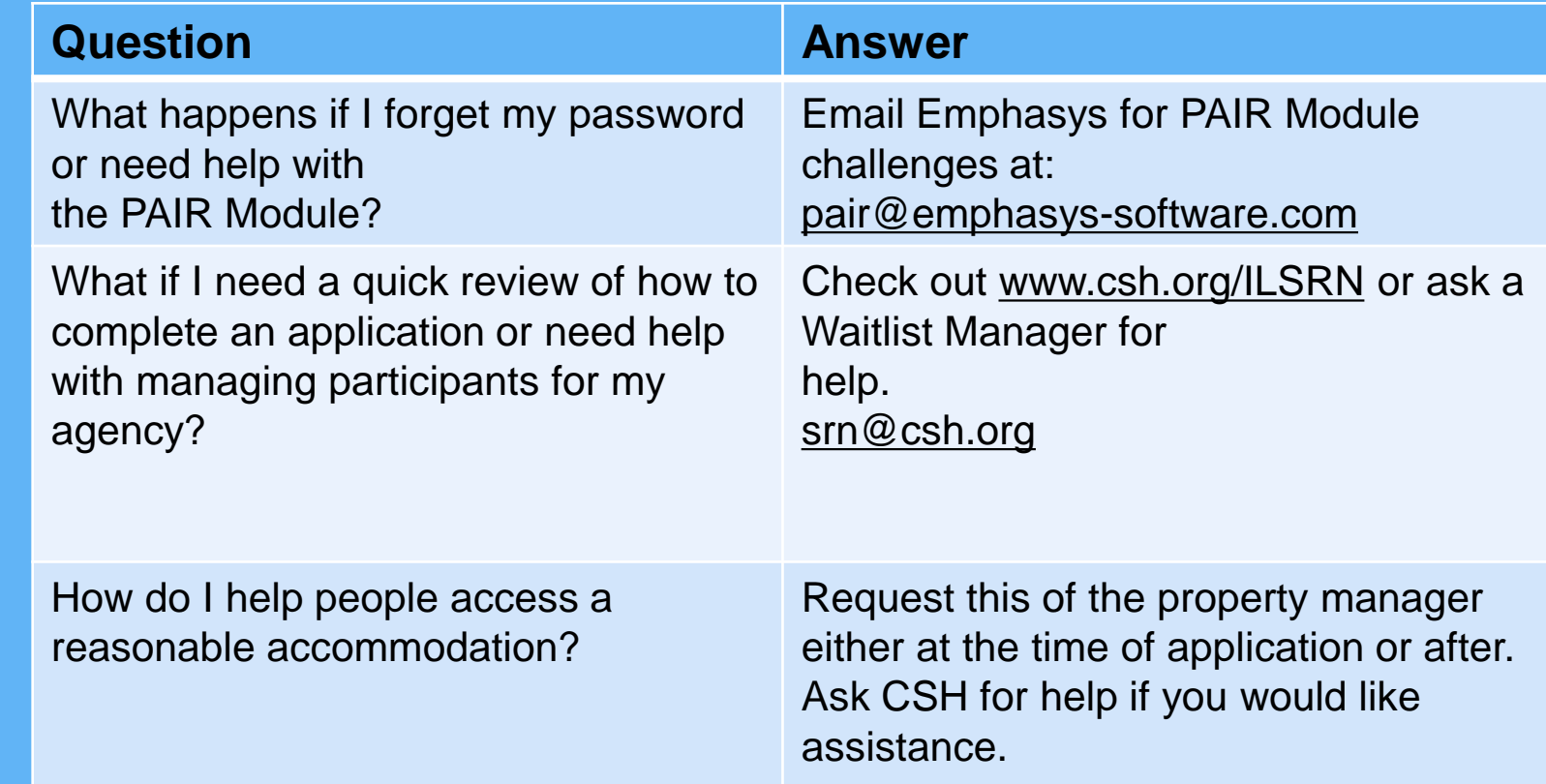

#### 合 **Frequently Asked Questions**

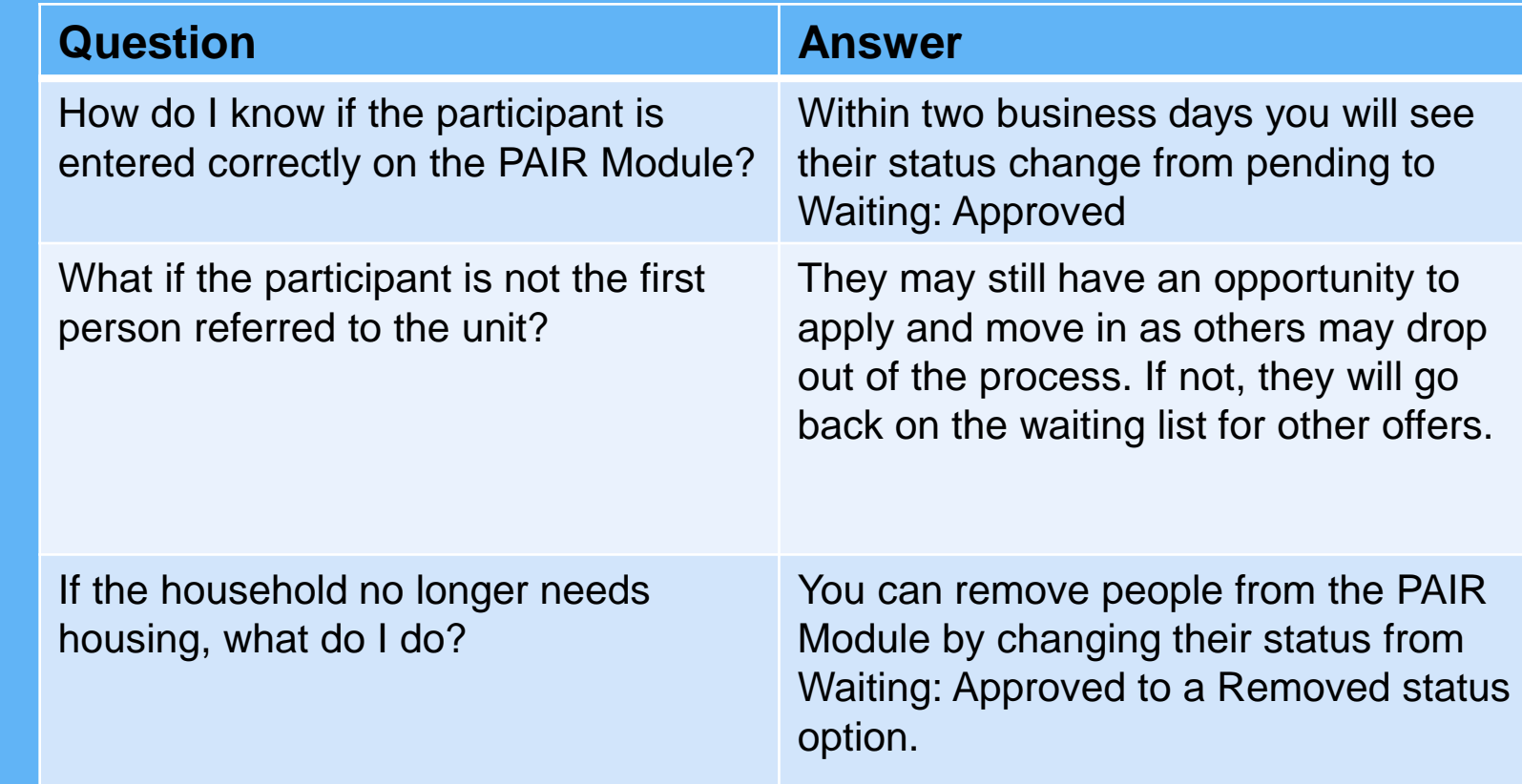

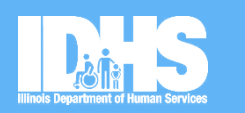

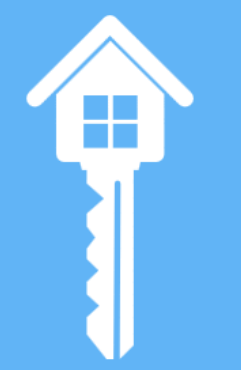

# **Admin Users**

### **Illinois Department of Human Services (IDHS)**

• Jeri Bond, Waitlist Manager - [Jeri.Bond@Illinois.gov](mailto:Jeri.Bond@Illinois.gov)

### **Corporation for Supportive Housing (CSH) srn@csh.org**

- Ronti Ghosh
- Stephanie Sideman
- Jessica Smith

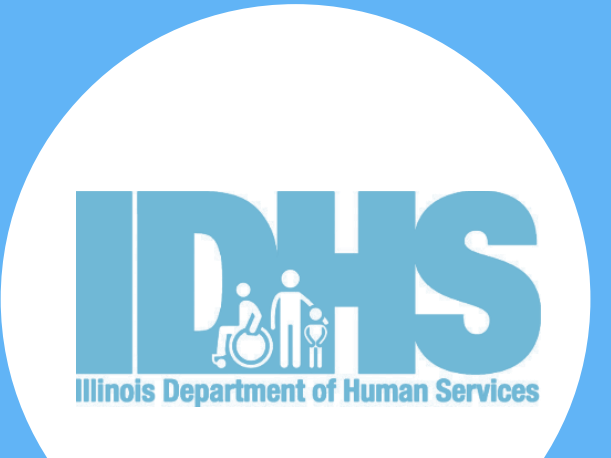

# **THANK YOU!**